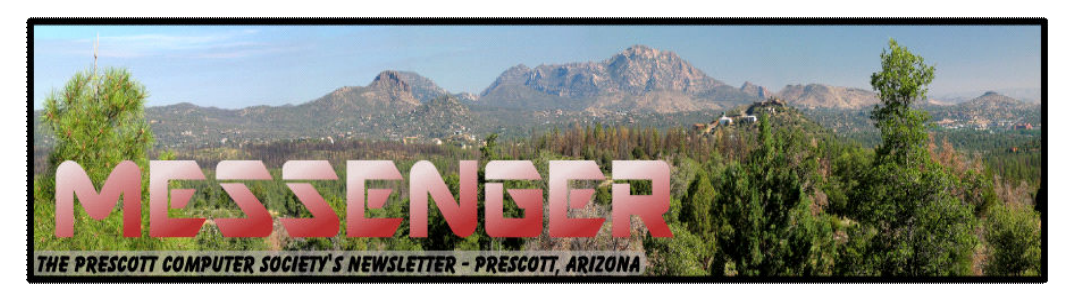

# **June 2015**

Visit our website at www.pcs4me.com Newsletter Editor Constanting Mena Johnson, Newsletter Editor

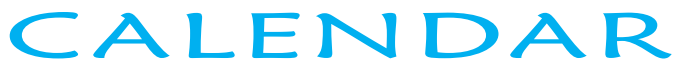

SIG = Special Interest Group

# **This Week's Schedule**

**June 27 - Saturday - 1:00-3:00 PM**

Smartphone SIG - Leader: Murray Smolens Location: Prescott Public Library

Andy Reti will discuss "Taking and Editing Pictures and Videos Using your Android Smartphone".

#### **Future Meetings**

**July 4 - Saturday** There will be no PCS meeting today.

# **July 11 - Saturday - 1:00-3:00 PM**

General Meeting - Leader: Ray Carlson Location: Prescott Public Library

#### **First Hour: Online banking**

Cynthia Hathaway from Wells Fargo will discuss online banking options and security regarding desktop and mobile devices.

Then Ryan Scissons of Populaceit will talk on the topic of "Introduction to PC Hardware and how Software Interacts with it."

**Second Hour:** Phil Ball will present Tips and Tricks with insights into various topics that assist with regular computer activity.

*In addition to the presentations, the following are typical events which take place at our General meetings:*

*1) We hold an informal Flea Market in which you are encouraged to bring in your excess computer equipment or software and make them available for others to enjoy at no charge. Please deposit give-away items on the table in the back marked "Free Stuff." Any items left here at the end of the meeting are subject to disposal.* 

*2) If you have items that are just too good to give away, you may set up a separate table and hold your own sale.* 

*3) We conduct a raffle of gift cards at the end of the meeting, so make sure to get a pair of tickets from whoever is in charge and place one on the item you'd like to win.*

*4) We will also accept your used ink and toner cartridges for recycling. They are turned in to Think4Inc for credits which PCS uses to purchase office supplies from them.*

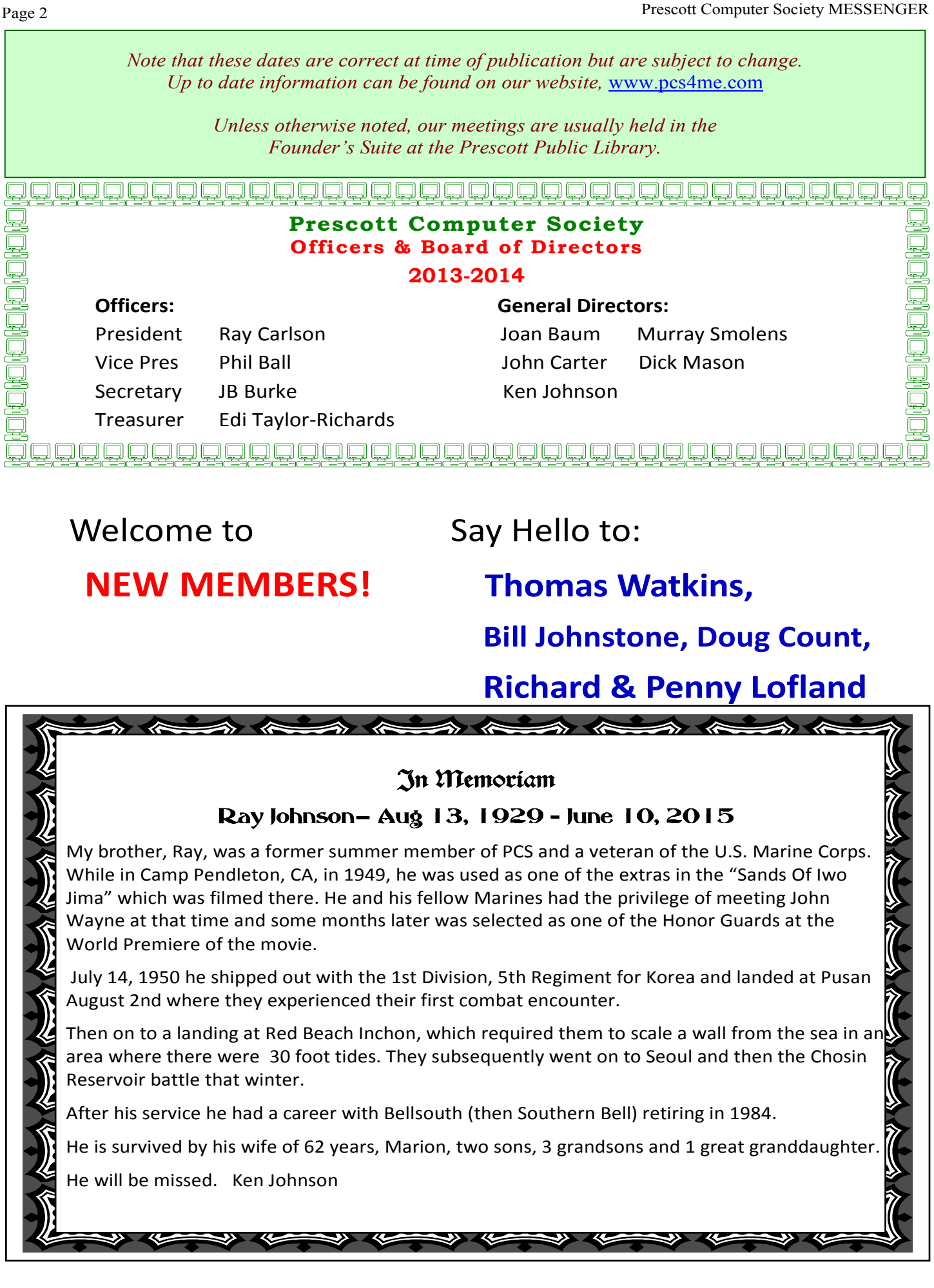

#### **The Best Virus Protection…ever**

By Phil Sorrentino, Member of The Computer Club, Florida http://scccomputerclub.org Philsorr.wordpress.com philsorr (at) yahoo.com

Virus Protection isn't really a very popular topic, until you've concluded that your computer has just been infected by one of those nasty viruses. You know the symptoms: strange pop ups, abnormal operations, and/or very slow responses. It seems like computer viruses have been around for a very long time. As it turns out, computer viruses have been around longer than personal computers. Here is just a little computer virus history. The first experimental self-replicating program, called "Creeper", was written in 1971, and was intended to infect Digital Equipment Corp. (DEC) PDP-10 computers running the TENET Operating System. How's that for a bit of history trivia? Fast forward to the personal computer era, when in 1981 a virus called "Elk Cloner" was written for the then very popular Apple II personal computer. Followed, in 1983, by a very early Trojan Horse designed for the IBM PC. This virus deleted all of the files on the computer's diskette (remember 5 1/4'" floppy diskettes?), cleared the screen and typed ARF – ARF. (ARF was a reference to the common "Abort, Retry, Fail" message you would get when a PC could not boot properly.) Also, in 1983, the term "virus" was coined, to describe self-replicating computer programs. And in 1984 the operation of these viruses, that of including a copy of itself, was termed "infection". And so computer viruses have been with us, infecting our computers ever since.

The term "Malware, which is short for malicious software, is currently used as an umbrella to describe any software that is used to disrupt computer operation, gather sensitive information, or gain access to private computer systems. (Malware usually does not include software that causes unintentional harm due to some design deficiency; that's just bad design.) Malware does not usually include all those programs that come along for the ride when you are downloading something of interest. These are typically termed Potentially Unwanted Programs, or PUPs. And, just for completeness, the term "spyware" refers to malware that aids in gathering information about a person or ortheir knowledge and that may send such information to another entity without the owner's consent.

So, we need to have a fall back plan for this eventuality if, or rather when, our computer becomes infected and there seems to be either no easy out, or the cost is too dear. This kind of plan would truly be the best virus protection. One plan of approach is to have a recent Image of the computer System, so that it can be restored to the computer. Yes, I know this will take time, and you will have to reload anything that isn't included in the recent Image, but this will always work, no matter what type of virus is present (as long as the virus hasn't been included in the previously saved Image). Note too, this is also a good solution for a crashed disk drive, a hardware problem. This is a good solution only if you have backed up all of your valuable data, but I'm sure you regularly do this.

Even though we all use virus and spyware protection, most of us, maybe all of us, have been the victim of some type of infection. What's a person to do when all of a sudden the computer seems to be operating strangely or unusually slow? Well, as most of you know there are a few very useful tools that you can try. Tools like MalwareBytes, SuperAntiSpyware, and Panda. Sometimes they may do the job, by eliminating or quarantining the virus, and sometimes they just may not help at all. What happens when they don't help? I know there are some very capable computer experts out there who have toolboxes full of very capable software tools that could probably fix any type of virus infection, but those experts may not always be available when you need them. And, virus removal by an expert may be a very costly undertaking.

There are a few ways to get a System Image. The first possibility is that you may have an original Image of your system. It may be a D: partition that may be called a Rescue or Restore partition or something similar, or it may only be labeled with the manufacturer's name. Restoring this Image will bring your computer operation back to the way it was when you bought it. Unless you've had an unusual early disk drive failure or just bad luck to have become infected with a nasty virus, this Image is probably not very "recent". If the computer has been around for a while, the update process that needs to follow the restored image will probably take a good amount of time. I've restored some computers that needed 12 to 14 hours of updates to get back to current operation. So, though this operation will always work, it may be very time

# *Continued from pg 3:*

consuming, and take a lot of patience.

The second way of getting a System Image is to use a commercial System Imaging application to create a system image whenever your software system changes (or at least every 6 months). Most of these have a one-time cost, usually between \$40 and \$50, but it will probably be less than an hour or two of an expert's time needed to try to remove a virus. Some of these applications are Acronis True Image, Paragon Hard Disk Manager, O&O Disk Image, Active@ Disk Image, and Macrium Reflect. If you create an Image every 6 months, your latest Image will always be less than 6 months old and the time to update the restored software system should be reasonable. Always keep the last 2, 3 or 4 images, just in case something unexpected happens to one of them.

The third way of getting a System Image is to use Microsoft's "Backup and Restore" software included in Windows 7 and 8.

–In Windows 7 you can find "Create a system image" on the Backup and Restore Applet, in Control Panel. Click this and you can select a hard drive or set of DVDs as the destination for the Image. An external hard drive is the best destination, but sometimes it feels good to have a copy on DVDs also. Once the destination is selected, select the C: drive as the Image, and finally click "Start backup". Make sure you get back to the Backup and Restore screen to "Create a system repair disk", which is what you will use to boot up the system in order to restore the Image.

–In Windows 8, you will find "Create a recovery drive" on the Recovery Applet, in Control Panel. Click this and click "Yes" at the "User Account Control" window, then uncheck "Copy the recovery partition from the PC to the recovery drive", click Next, and then choose the destination drive, and finally click "create".

Creating the Image in either OS is relatively straightforward. Restoring the Image is a little more complicated, but with perseverance and maybe some advice and direction from someone who has previously done it, it will be easy enough to do, and it will become routine. Now, with an Image on an external drive, bring on the viruses.

**Computing…Yesterday and Today** 

By Phil Sorrentino, Member of The Computer Club, Florida http://scccomputerclub.org Philsorr.wordpress.com

Yesterday, circa 1965, computing was mostly programming to solve simple problems, to do simple accounting like running a payroll, to match items from a list, and maybe even to print results on multi-colored, fan-fold, wide computer paper. (I bet some of you even remember that kind of computer output.) In fact in those days, you never even saw the computer because it was enshrined in a temperature and humidity controlled room or rooms with a flooring system that allowed many, many heavy cables to be run beneath the computers, so they could go the shortest distance between the massive computer cabinets.

Computing in the 70s, 80s, (and maybe part way into the 90s), was still running special software on computers and printing the results. During this time, thanks to integrated circuits, computers got a lot smaller, and some even moved from the cavernous computer room to the smaller computer lab, where it only took up the space of one desk or so. Anyone remember the Digital Equipment PDP-8?

Continued on pg 5 And, during this time, we did start to use the computer for many office tasks like word processing (Word and Word Perfect) and data analysis (Excel and 1-2-3). If you are relatively new to computing, you probably are not aware of this, but the first personal computer that showed up in 1975, the MITS Altair 8080, was available as a kit for \$395, (soldering iron and tools not included). No keyboard or monitor, input was done by setting a bank of switches and output was just a bank of lights. This was the humble beginning of a major change in computing. Soon after this, Apple released the Apple 2, which was a major improvement in the way data got into and out of the computer. It had a keyboard for input and the output was displayed on a TV monitor. During this period, the early 80s, there were many start-up computer companies. If you leafed through a computer magazine (like PC Magazine) in 1980 you may have seen almost 100 different manufacturers of incompatible computers advertised. Radio Shack was even a player with its TRS-80 computer system. (Does anyone have or remember the Atari or Osborne or Commodore computers?) Finally, in 1981, the IBM-PC arrived and from then on it has been the platform of choice for computing, (at least Prescott Computer Society MESSENGER Page 5

#### Cont'd from page 4

from these computers-in-use statistics).

The original IBM-PC was an 8-bit computer, although it did have a 16-bit bus. (Anyone remember the Intel 8088 microprocessor chip?). During this period, Apple also released some very successful computers such as the Apple 2e, and finally the Apple Mac. (The Apple Lisa didn't fare too well, even with its forward looking Graphical User Interface, which, as it turns out, is a forerunner of our modern Windows User Interface). How is that for digital computer nostalgia?

Today, things are a little different in what we wish to accomplish with, and in what we expect from, our computers. Today, we still expect to accomplish problem solving, but we also expect to communicate the results to, and collaborate with, others nearby, and halfway around the globe. Over the last few decades, our computers have gone in several directions and morphed into several "computing devices" such as desktops, laptops, tablets, and smartphones. Today our computing devices have become the focal point of our virtual digital existence and provide, for us, both computing and communications capabilities. These communications capabilities are now an integral part of our computing devices. Where would we be without smartphones, Wi-Fi, cell towers, and Starbucks?

So what is computing, today? Well, computing today is multi-faceted and quite ingrained in our daily lives. Much of it revolves around the home as well as the office. In the office we still use the computer to solve simple and complex problems like organizing a small business's finances, or tracking the latest hurricanes across the globe. The results, however, are typically provided as softcopy output on a flat panel, touch sensitive display, and only sometimes as hardcopy printouts. But, we also expect to communicate with other workers, and sometimes the public, using our computer. Office networks, Wi-Fi, the Internet and Social Networking Apps allow us to communicate with others, mostly by email, but very often by texting, (especially if we are trying to keep in contact with grandchildren), or video conferencing, aka Skype or Face Time.

Our home computer is the repository and focal point for all our digital information: documents, pictures, and videos. Documents that we create or collect are stored on the home computer for easy access, and long term storage. Pictures that we take with our digital cameras, smartphones, tablets, and scanners are all centrally housed on the home computer. At least, that is one way of keeping track of the large number of pictures we take using multiple devices. (When

 was the last time you moved your pictures from your smartphone to the computer? No excuses now.) Videos that we create or acquire are also housed on the home computer. Where else would you be able to store a bunch of 2 to 3 Gigabyte files? We communicate, entertain, and keep track of our home activities, all with the home computer. Not so long ago, the computer in the home was considered the "personal computer". But, today, the desktop or laptop, in our home is really a "home computer" while our smartphone (or tablet) has taken on the role of "personal computer."

**Did your Smartphone battery ever go dead?** 

By Ken Johnson-Messenger Editor, Prescott Computer Society-Prescott, AZ pcs4me.com kjohnson244@cableone.net

Monday, June 8th was the day I learned that not promptly heeding an annoying schreechy warning of low battery and allowing it to go dead could end up being a real pain!

My Samsung ATIV SE WinPhone would not re-start and a trip the following day to the Verizon store ended up with needing a replacement phone.

Not having ever experienced a completely dead battery creating more than a need to recharge, this was new to me. When I received the replacement it did not include a battery, I thought that the battery might have been the problem so this was a concern.

I then proceeded to install the battery and powered it up. It immediately responded and came on to the default configuration and the battery apparently did not charge in the old phone as I suspected.

The "new" phone subsequently charged the battery fully and has been working well since.

I also learned that inserting the SD card in the new phone did not reinstall my apps which I had on it. A message came up that said "apps from another phone cannot be installed, please delete them." This is , of course, being remedied by reinstalling all of them!

anzed that I had a Google calendar, a line osoft calendary<br>endar and a Microsoft Onenote that are all one 6 Since I am so "competent", I found that only my contacts (synced to Verizon's Backup Assistant Plus) were restored. After some investigation, I realized that I had a Google calendar, a Microsoft cal-

#### Continued from pg 5

different accounts! Every time you get a new gadget, you are asked to create an account so, "genius me" has several Google and Microsoft accounts for which the passwords reside on the Onenote file that I don't presently have! When my energy level is up, I will pursue the steps to acquire the passwords from those accounts and put it all back together.

I shall be actively putting all my access information into a password program, as I have promised myself for some time, but have procrastinated about until now. I shall also have the password program on several devices to prevent such a waste of time in the future, after all, I am 82 years old and time is limited!

## **Freeware / Open Source SIG**

March 26, 2015 Notes and Links

By Steve Costello, Moderator, Boca Raton Computer Society, Florida

www.brcs.org

president (at) brcs.org

## **Freeware/Crapware**

Old freeware download site favorites, such as download.com, CNET downloads, Tucows, etc., are now bundling crapware, including Superfish style malware. Even others like Source Forge and File Hippo are not as safe as they once were; they don't wrap their downloads, but they do make it hard to find the right download link.

If what you want is on ninite.com, that is the safest way of getting it. If you must get it from somewhere else, make sure you don't install using the defaults, check and only install what you need, not the crapware. Further, make sure you research it to make sure it is really what you want, and check for/remove malware immediately after the install to make sure.

## **Sources**

http://www.howtogeek.com/210265/ download.com-and-others-bundle-superfish-stylehttps-breaking-adware/

https://discuss.howtogeek.com/t/download-sitesdistributing-spyware-crapware/12449

http://www.ghacks.net/2015/03/13/report-allmajor-download-sites-serve-potentially-unwantedprograms/

Google Search now blocks crapware in the search

results for downloads.

#### **Google Search**

http://www.howtogeek.com/210568/google-isnow-blocking-crapware-in-search-results-adsand-chrome/

f.lux

f.lux is an application to change your display to match the lighting by time of day.

https://justgetflux.com/

#### **Web of Trust**

https://www.mywot.com/en/aboutus says:

"Web of Trust (WOT) is a website reputation and review service that helps people make informed decisions about whether to trust a website or not. WOT is based on a unique crowdsourcing approach that collects ratings and reviews from a global community of millions of users who rate and comment on websites based on their personal experiences. "

Web of Trust is an add-on for Firefox, Google Chrome, Opera, Internet Explorer, and Safari browsers.

From the FAQ:

https://www.mywot.com/en/faq/add-on

"WOT shows you which websites you can trust based on millions of users' experiences around the world to help you stay safe when you search, surf, and shop online." https://www.mywot.com/

## **Wi-Fi Slow Down**

According to the HowToGeek blog, using slower Wi-Ri devices can slow your entire Wi-Fi network. The post explains why, and what you can do about it.

http://www.howtogeek.com/210062/how-802.11b-devices-slow-down-your-wi-fi-networkand-what-you-can-do-about-it/

Other Items Discussed

VPN - https://www.witopia.net/

Firefox Add-ons - https://www.mozilla.org/en-US/firefox/hello/ and https://addons.mozilla.org/ en-Us/firefox/addon/ghostery/

 www.afterthedeadline.com/ On-line Spell Checker -